## **EXCEL – Vorbereitung Klausur**

- 1. Erstelle und gestalte nebenstehende Tabelle. (bzw., siehe Rückseite)
- 2. Führe die Berechnungen in den leeren Zellen aus.
- 3. Benenne das Tabellenblatt 1 in "Umsatz" um.
- 4. Hebe alle Zellen mit einer hellroten Füllung hervor, die unter dem Mittelwert liegen (bedingte Formatierung).
- 5. Füge einen Bonusbetrag in Spalte G eintragen. WENN der Monatsumsatz unter dem Mittelwert liegt, gibt es keinen Bonus, darüber 5,00%.

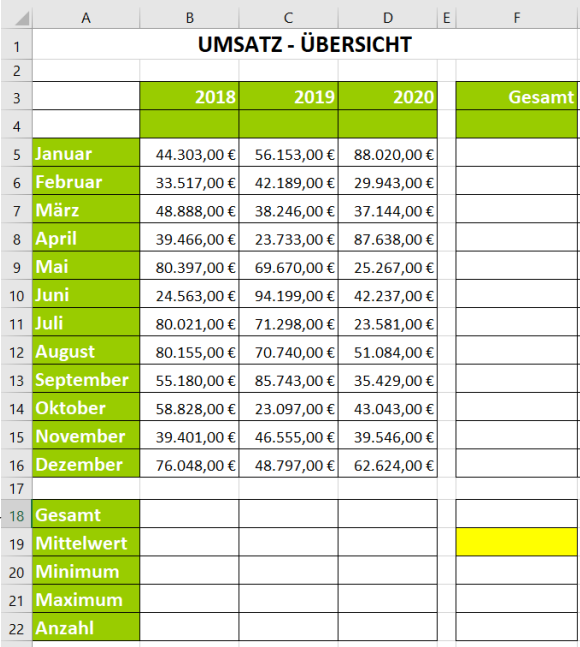

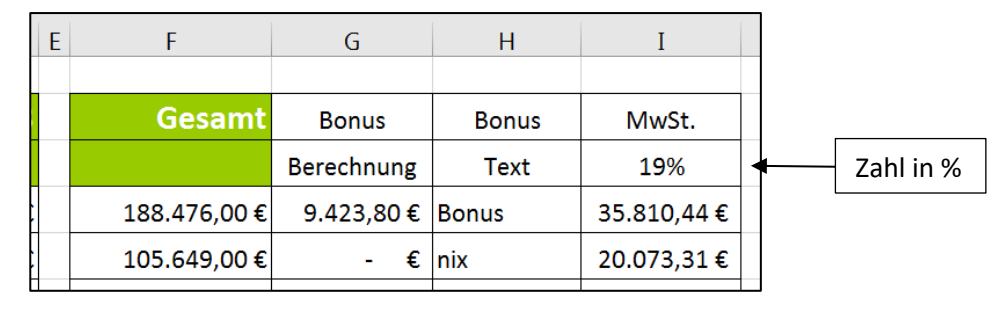

- 6. Füge den Bonusbetrag in Spalte H als Text hinzu (WENN\_DANN).
- 7. Füge die Spalte "MwSt." in Spalte I ein und berechne die Mehrwertsteuer mit absoluten Zellbezügen.
- 8. Kopiere den Inhalt der Tabelle 1 "Umsatz" in eine neue Tabelle 2.
- 9. Filtere die Tabelle nach den Umsätzen im Dezember.
- 10. Benenne das Tabellenblatt 2 in "Filtern" um.
- 11. Kopiere den Inhalt der Tabelle 1 "Umsatz" in eine neue Tabelle 3. Benenne das Tabellenblatt in "Diagramm" um.
- 12. Markiere den Bereich A2 bis D15 und füge ein Säulendiagramm ein. Gestalte dies nach eigenen Vorstellungen.

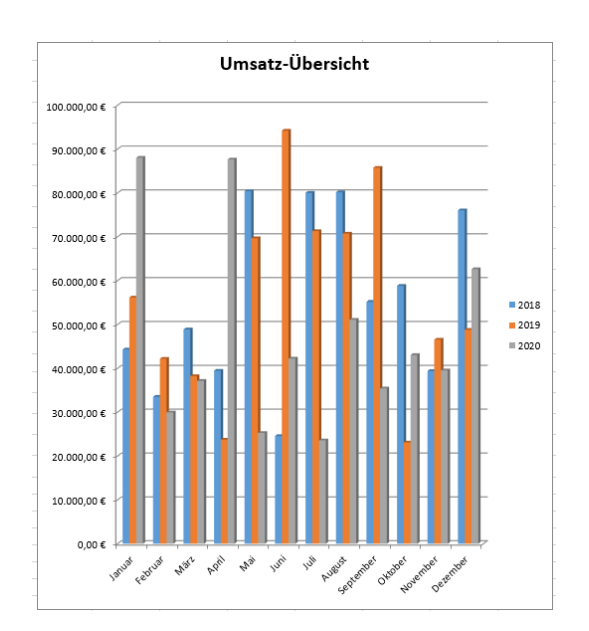

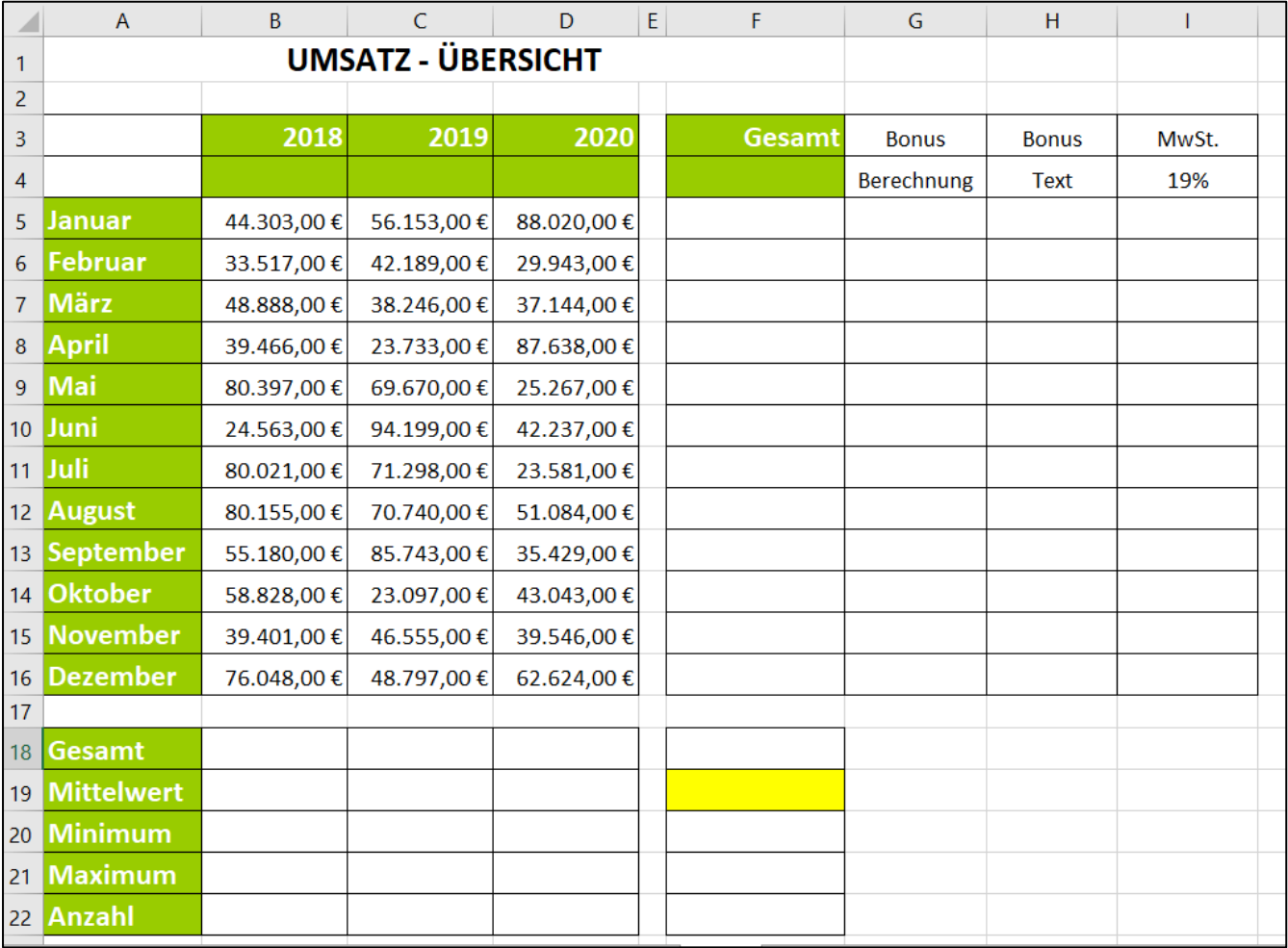